# liteCUE-basic

Simple and cost-effective control solution for any meeting room

R R R R

HUDDLE ROOMS MEETING ROOMS CLASSROOMS BOARDROOMS

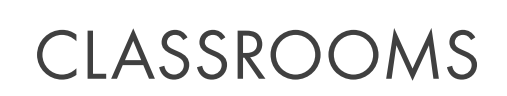

888

**ESSEN** 

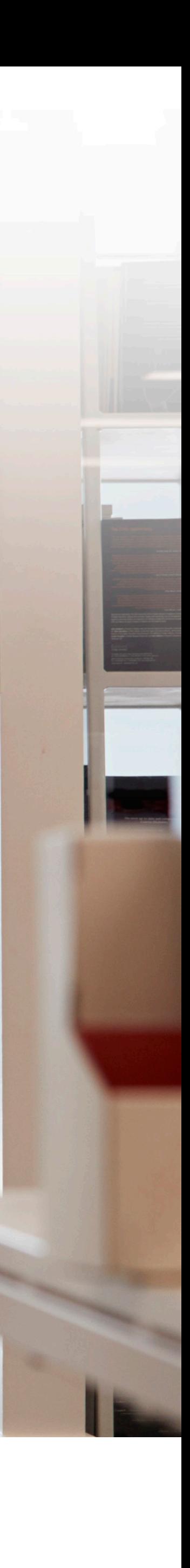

- Introduction
- Application diagram
- Hardware description
	- Connection
	- Control ports
- Simple Setup
	- Overview
	- Configuration steps description
	- Practical demo

### **Contents**

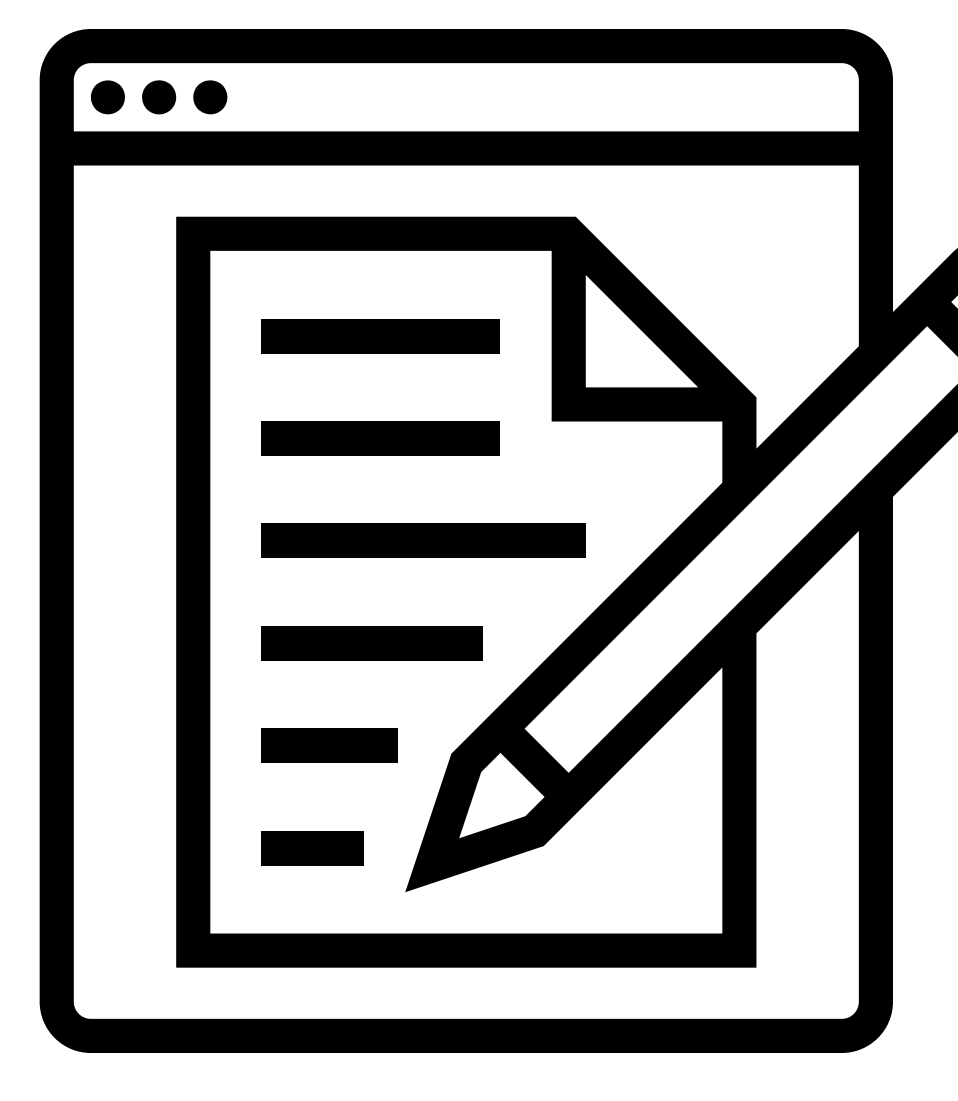

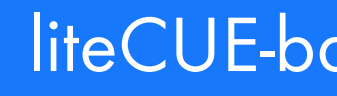

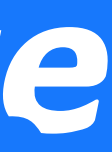

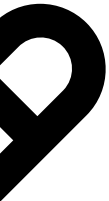

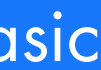

### INTEGRATION

- Easy equipment integration
- No other remote controls required
- Intuitive control by press of the button
- Integration with reservation system

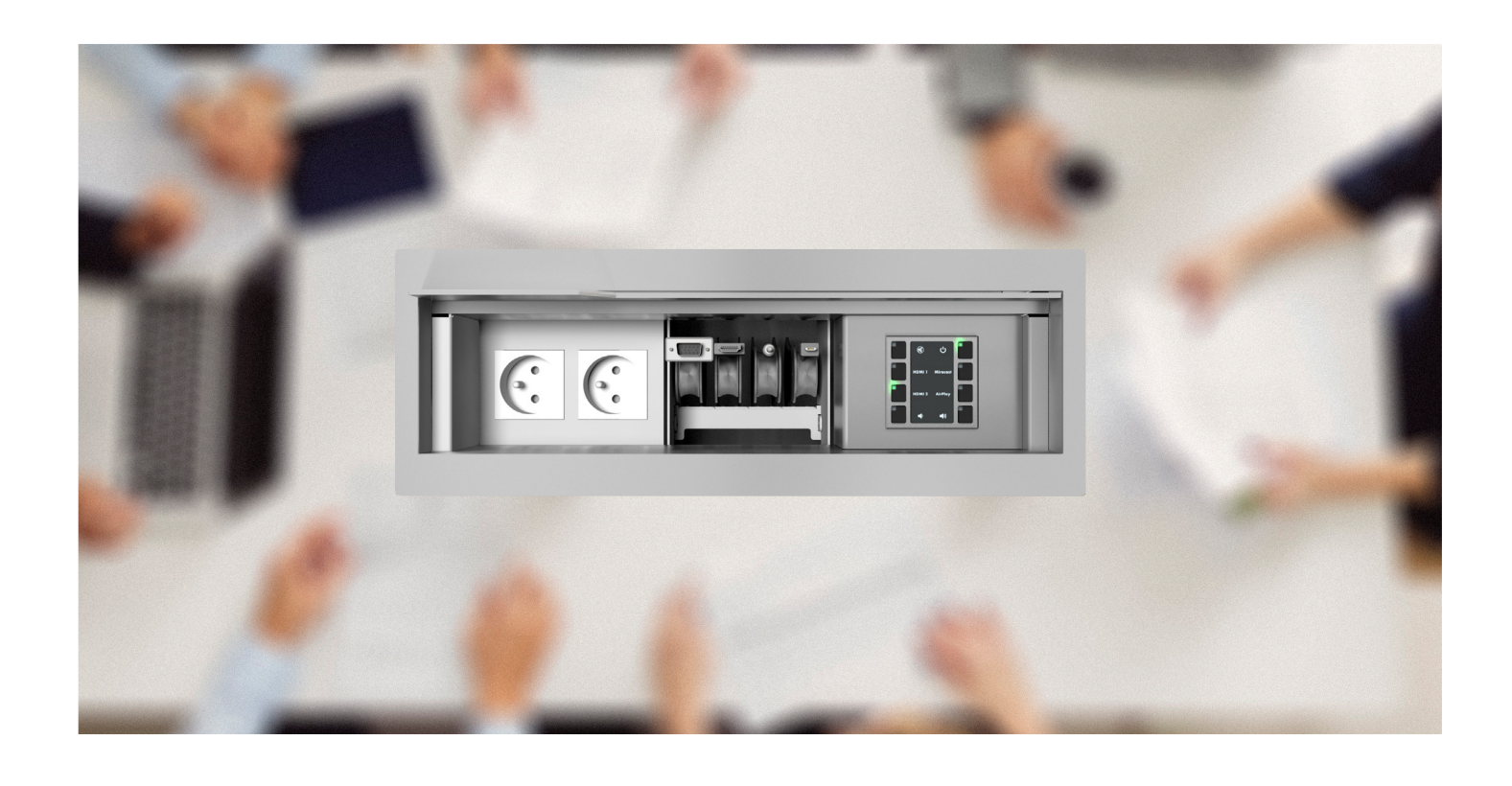

- Friendly configuration using built-in web
- No software and programming required
- Powerful support for IP device control
- Various control ports available

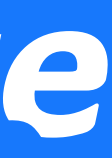

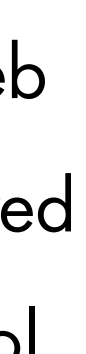

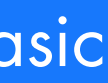

### SIMPLE SETUP

### INSTALLATION

- Small dimensions
- Quick installation using Ethernet and PoE
- Keypad wall-mount or tabletop installation
- Compatible with interconnection boxes

# Introduction

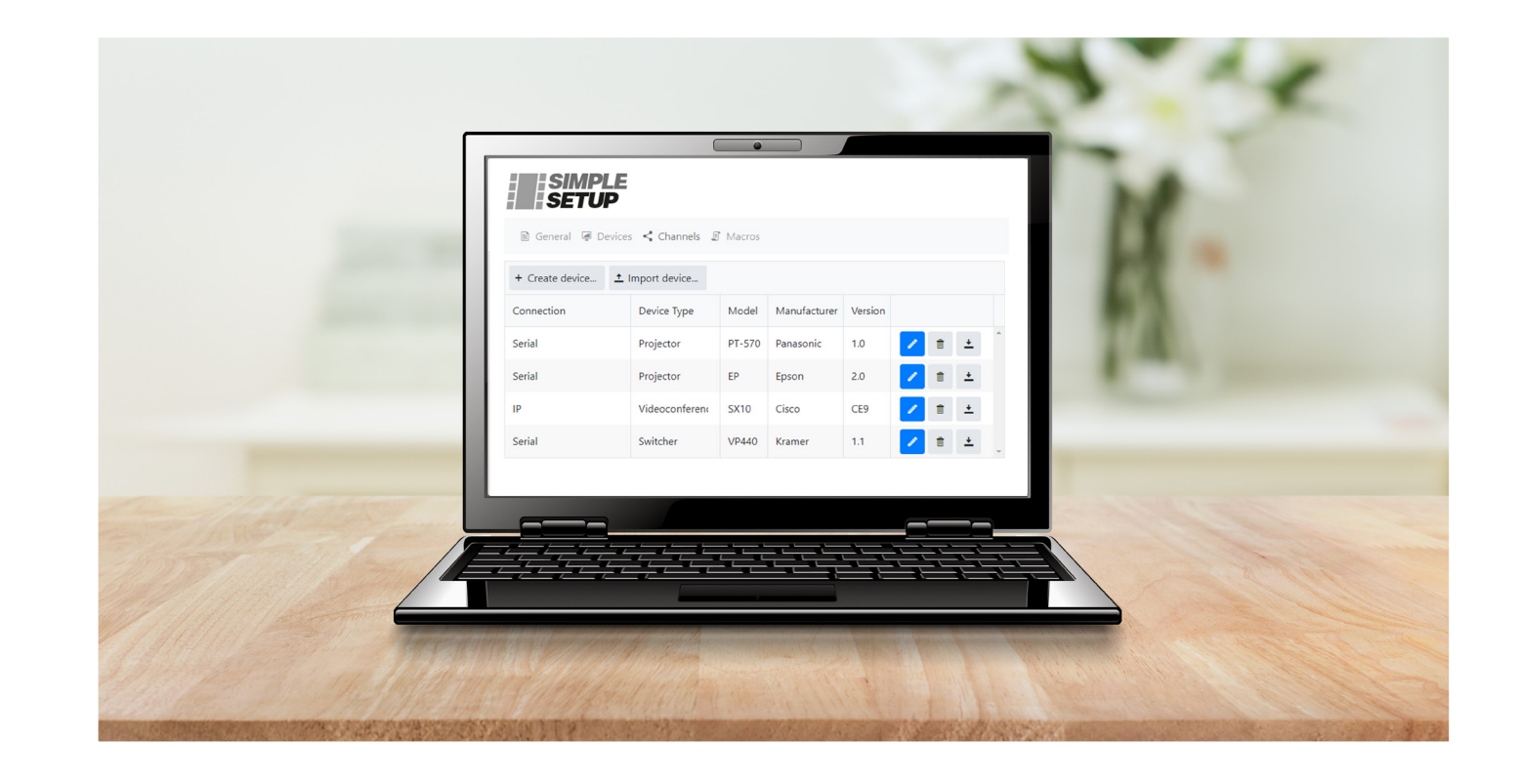

## Simple and cost-effective control solution for any meeting room

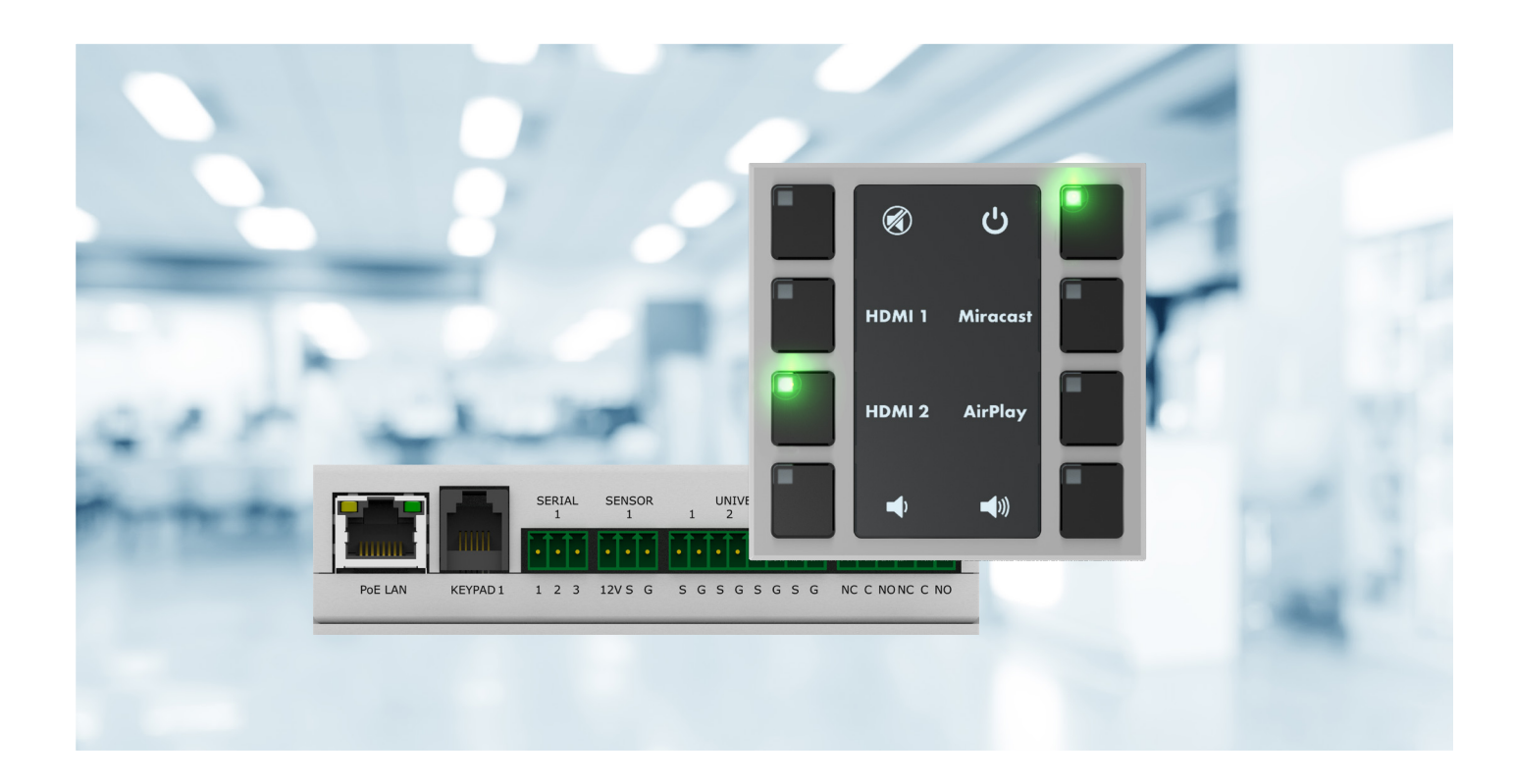

# Application Diagram

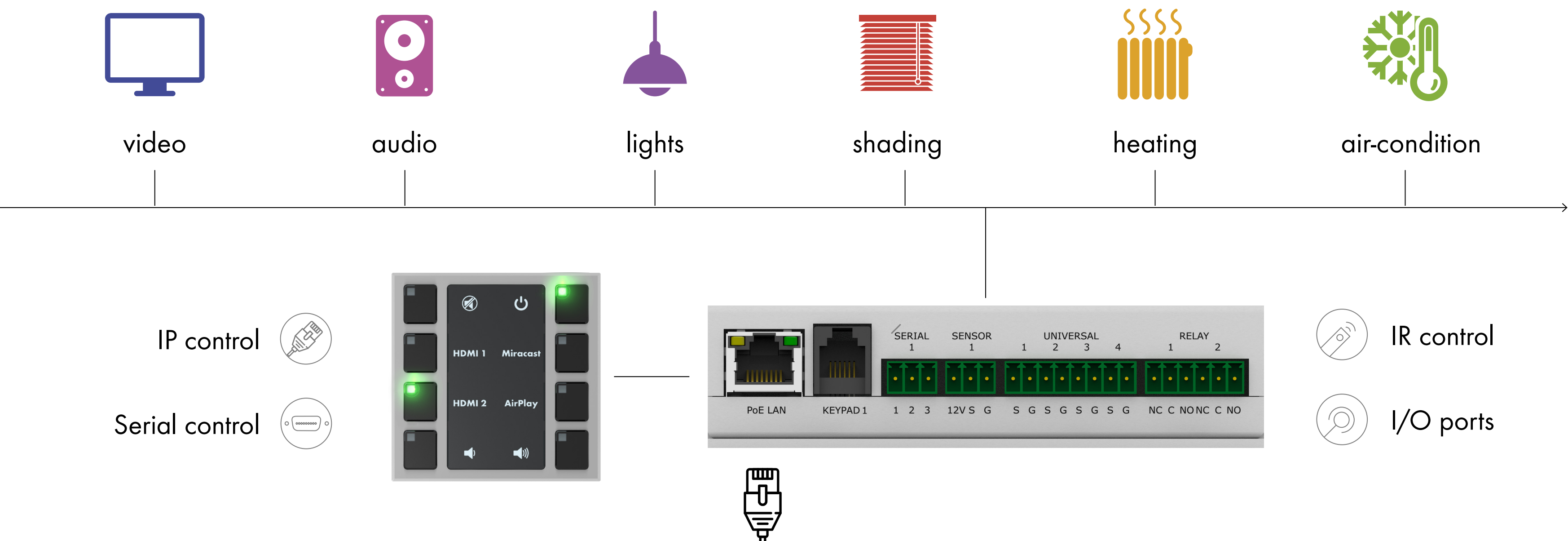

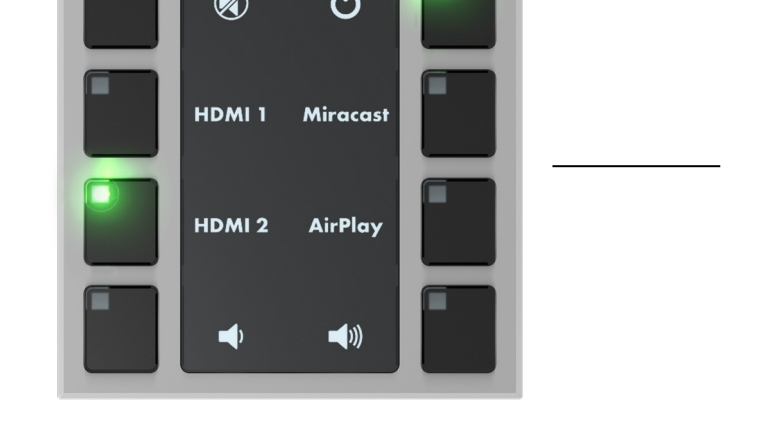

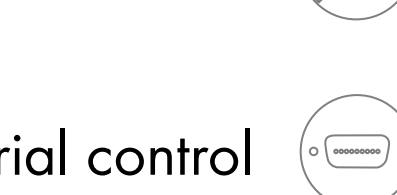

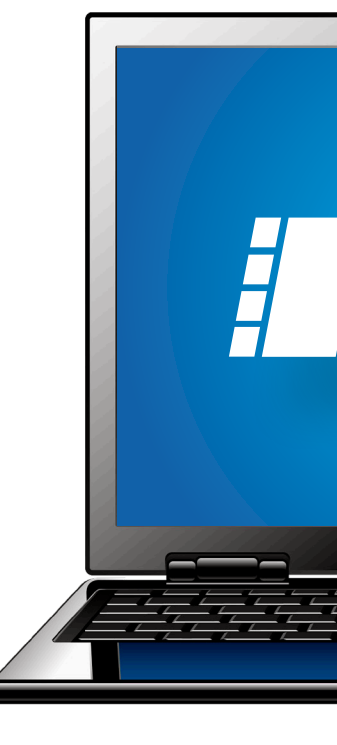

- Easy driver creation (L3)
- **IP, serial & IR drivers** (a)
- Intuitive macro creation  $\qquad \qquad \textcircled{\S}$

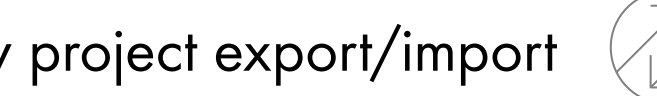

www.cuesystem.com liteCUE-basic development of the contract of the contract of the contract of the contract of the contract of the contract of the contract of the contract of the contract of the contract of the contract of

- No programming
- No setup software required
- Built-in web site configuration
- 

 $\begin{tabular}{|c|c|c|c|} \hline \quad \quad & \quad \quad & \quad \quad \\ \hline \quad \quad & \quad \quad & \quad \quad \\ \hline \quad \quad & \quad \quad & \quad \quad \\ \hline \quad \quad & \quad \quad & \quad \quad \\ \hline \quad \quad & \quad \quad & \quad \quad \\ \hline \quad \quad & \quad \quad & \quad \quad \\ \hline \quad \quad & \quad \quad & \quad \quad \\ \hline \quad \quad & \quad \quad & \quad \quad \\ \hline \quad \quad & \quad \quad & \quad \quad \\ \hline \quad \quad & \quad \quad & \quad \quad \\ \hline \quad \quad & \quad \quad & \quad \quad \\ \hline \quad \$ 

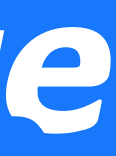

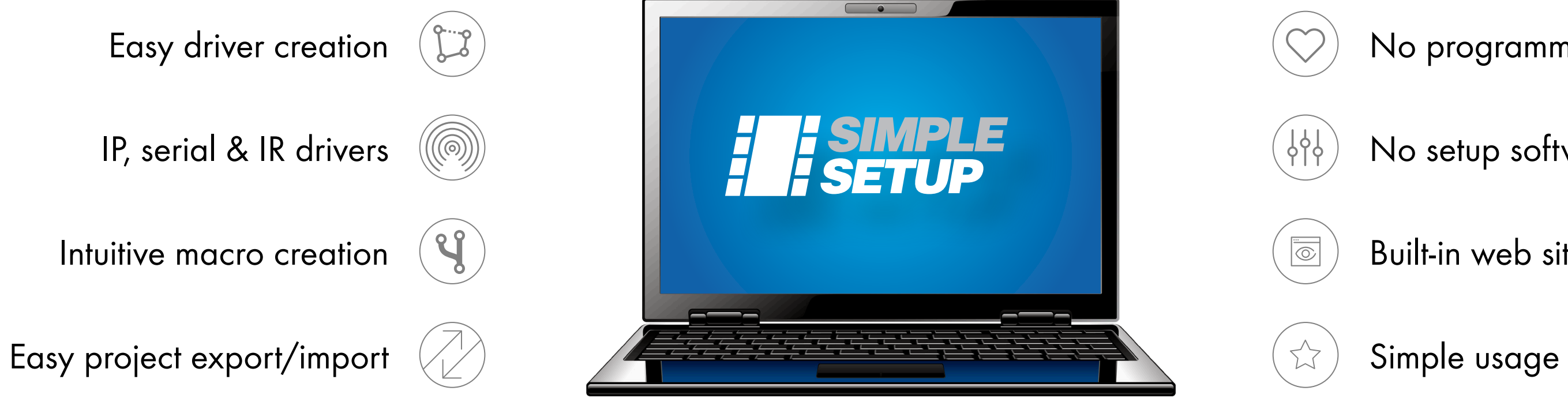

### Basic configuration with one keypad Configuration with multiple keypads

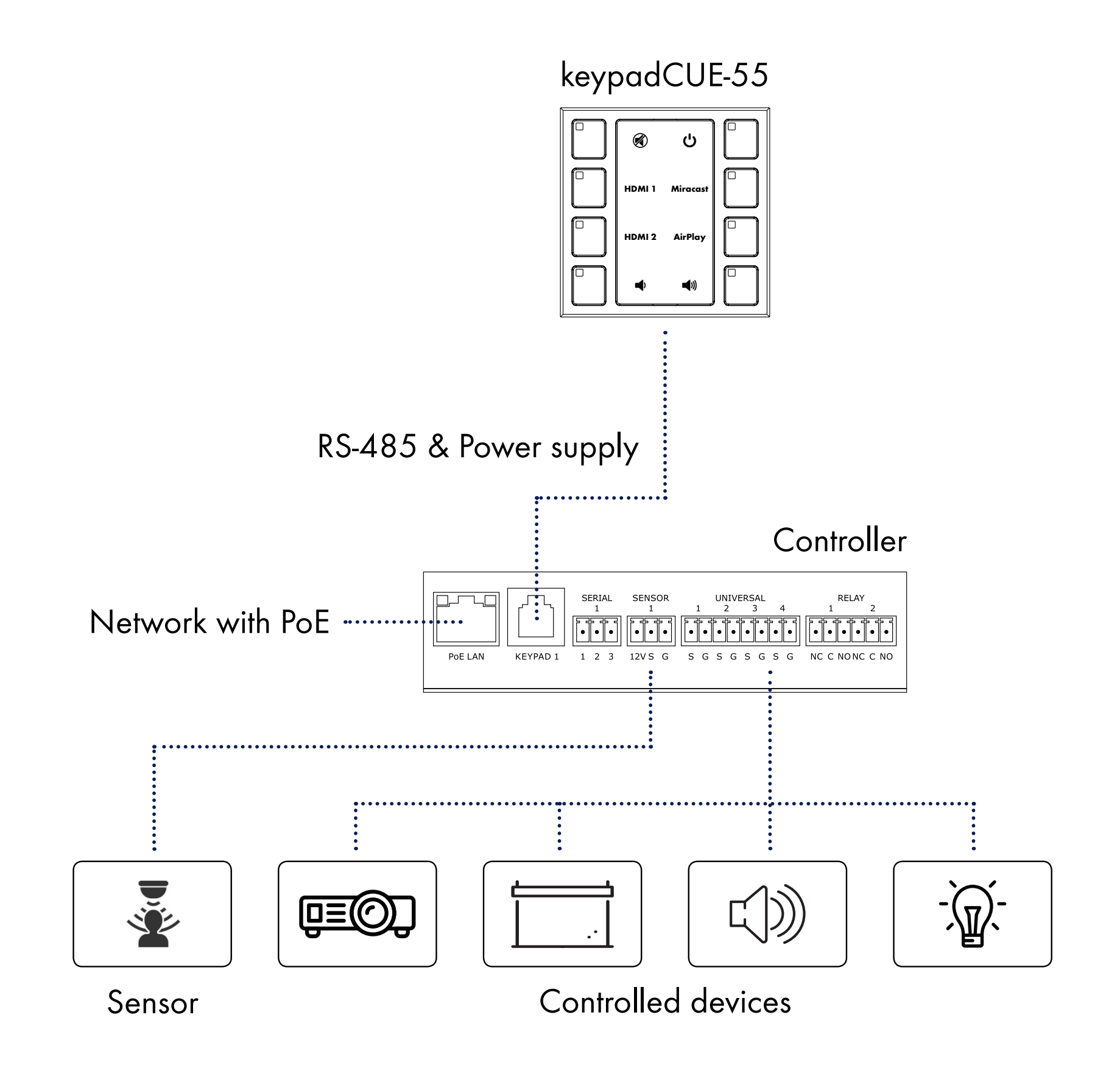

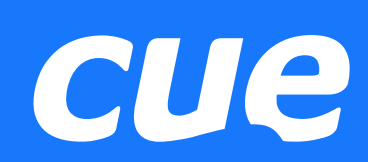

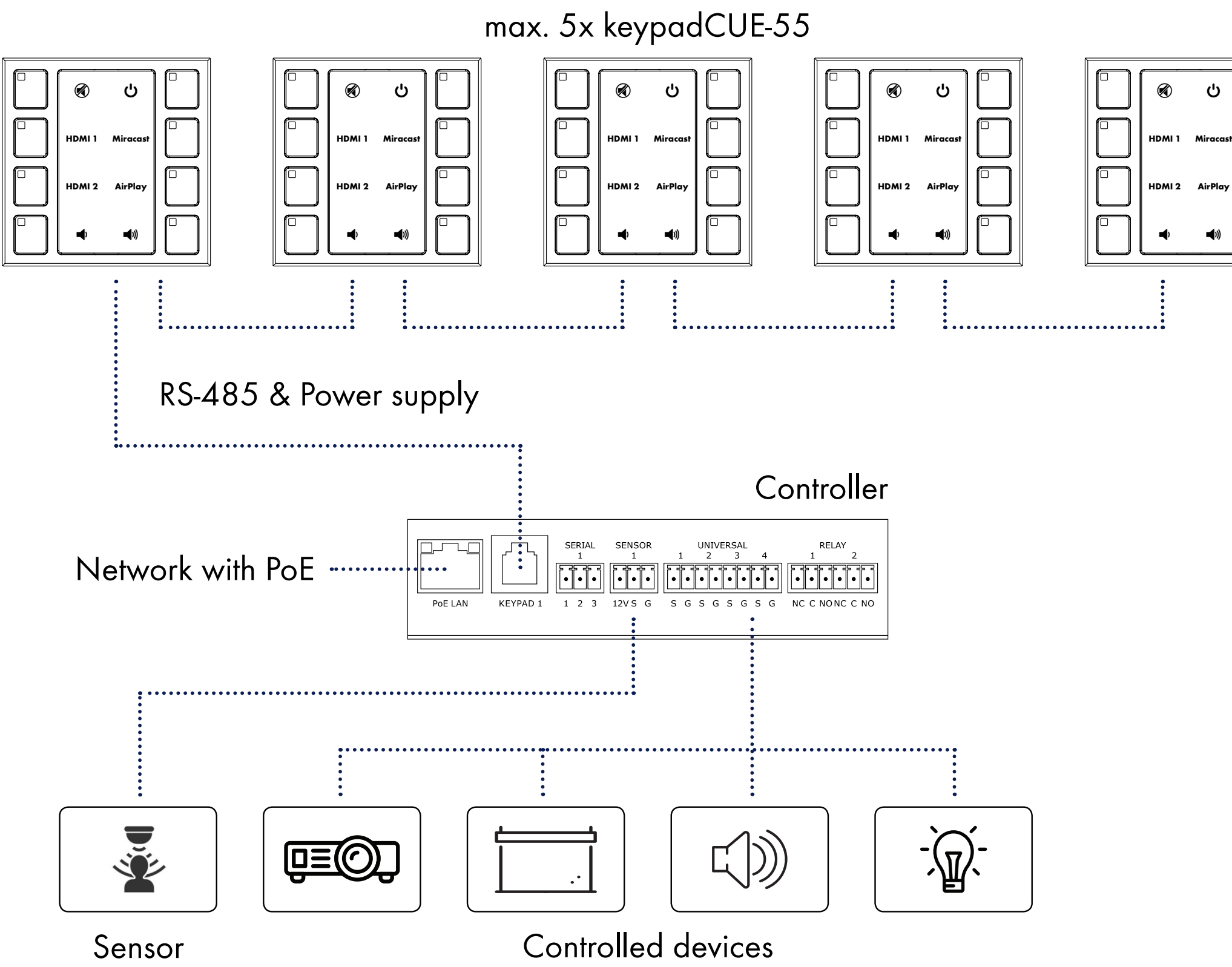

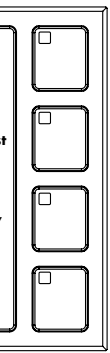

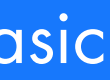

### Control Ports - Channels

- Up to 8 controlled devices
- Keypad port 2
	- RS-485 data communication
	- 12 VDC output for keypad power supply
- 1x Bi-directional serial 3
	- RS-232 or RS-485 mode
- 1x Sensor input 4
	- Digital input and 12 VDC output for sensor power supply
- 4x Universal port  $5|$ 
	- Digital input, digital output
	- Serial output RS-232
	- Infra-red output
- 2x Low-voltage relay 6
	- Normal close and normal open contacts
	- 24 V / 0.5 A

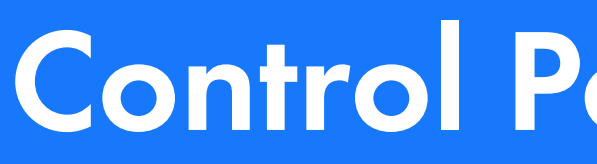

### • IP 1

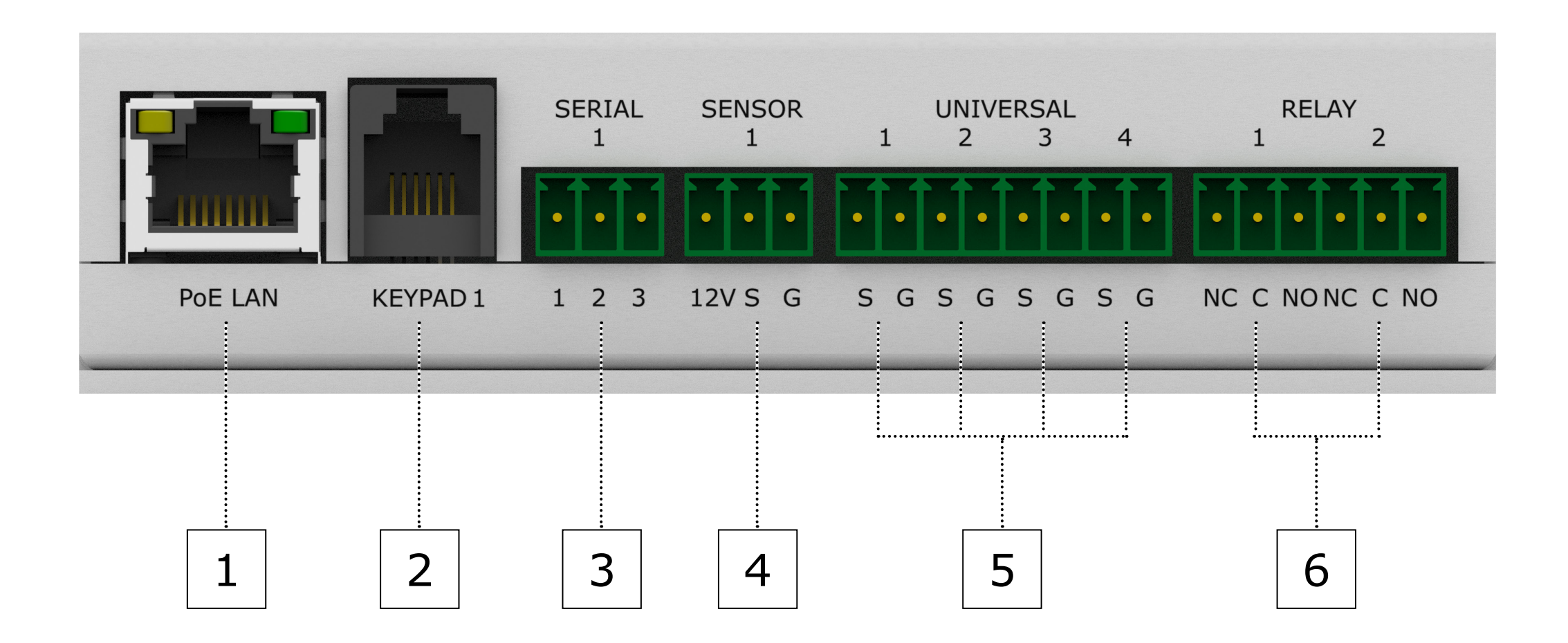

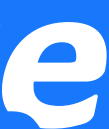

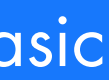

# Simple Setup

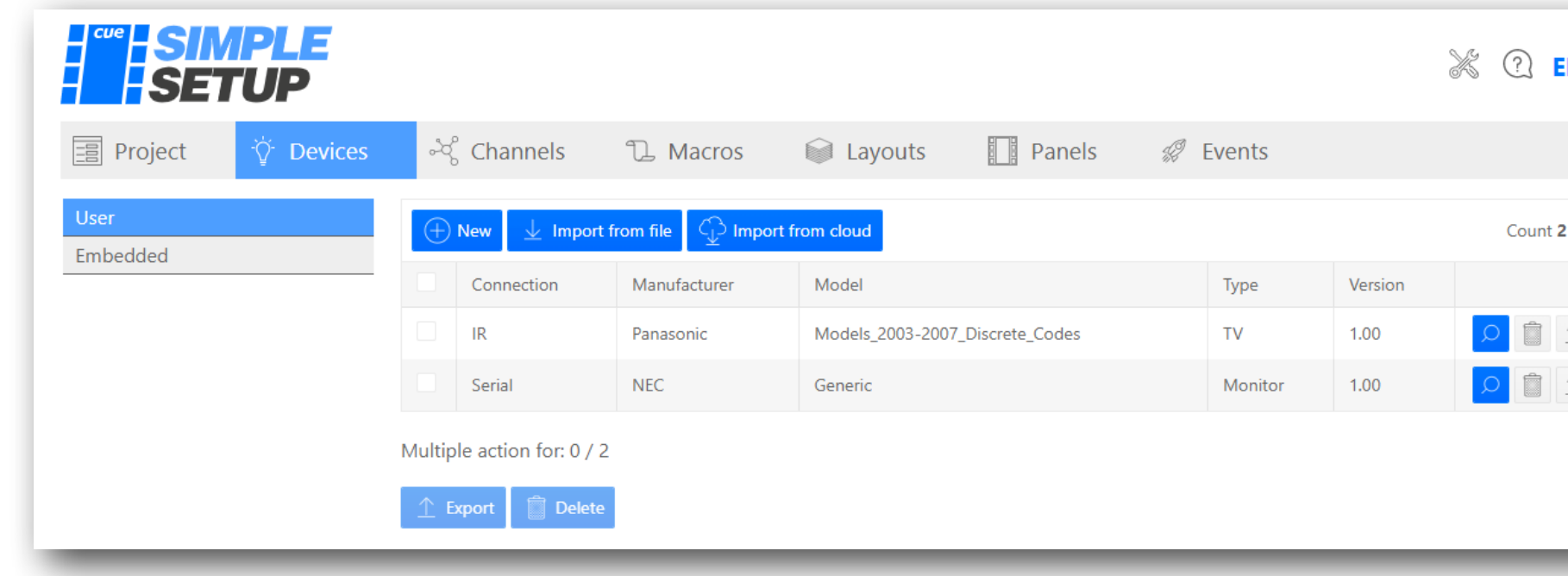

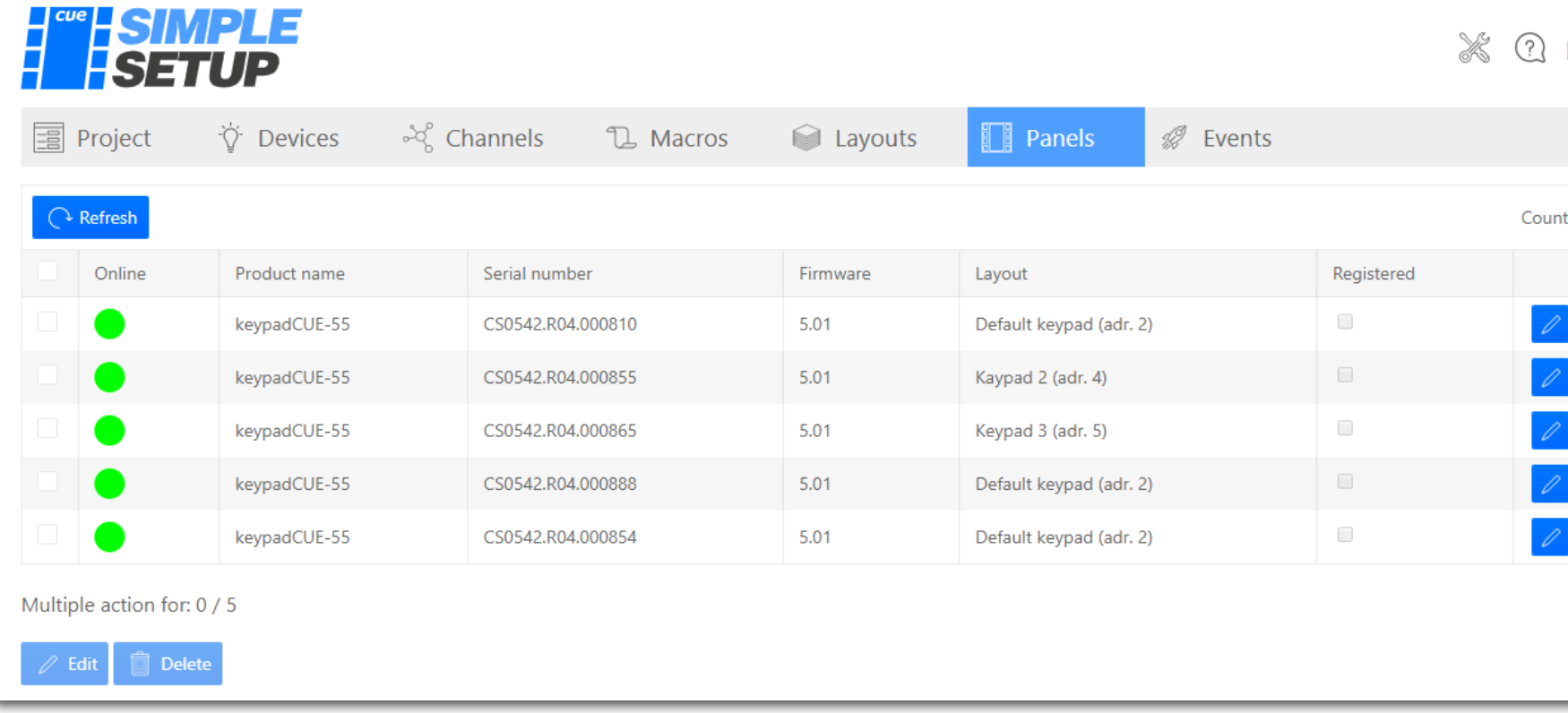

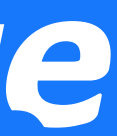

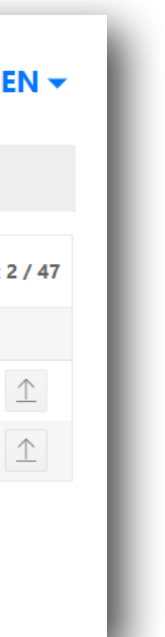

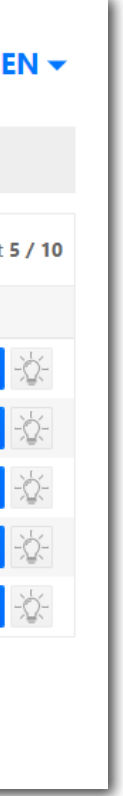

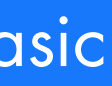

- Tool to configure control system without programming
- Based on built-in web user interface
- Delivered as part of controlCUE-basic firmware
- No special application required for configuration
- Configuration project stored in controller flash memory
- Project export and import for backup and restore
- Pre-prepared project can be simply used for multiple rooms
- Keypad label simple preparation an printing

# Project

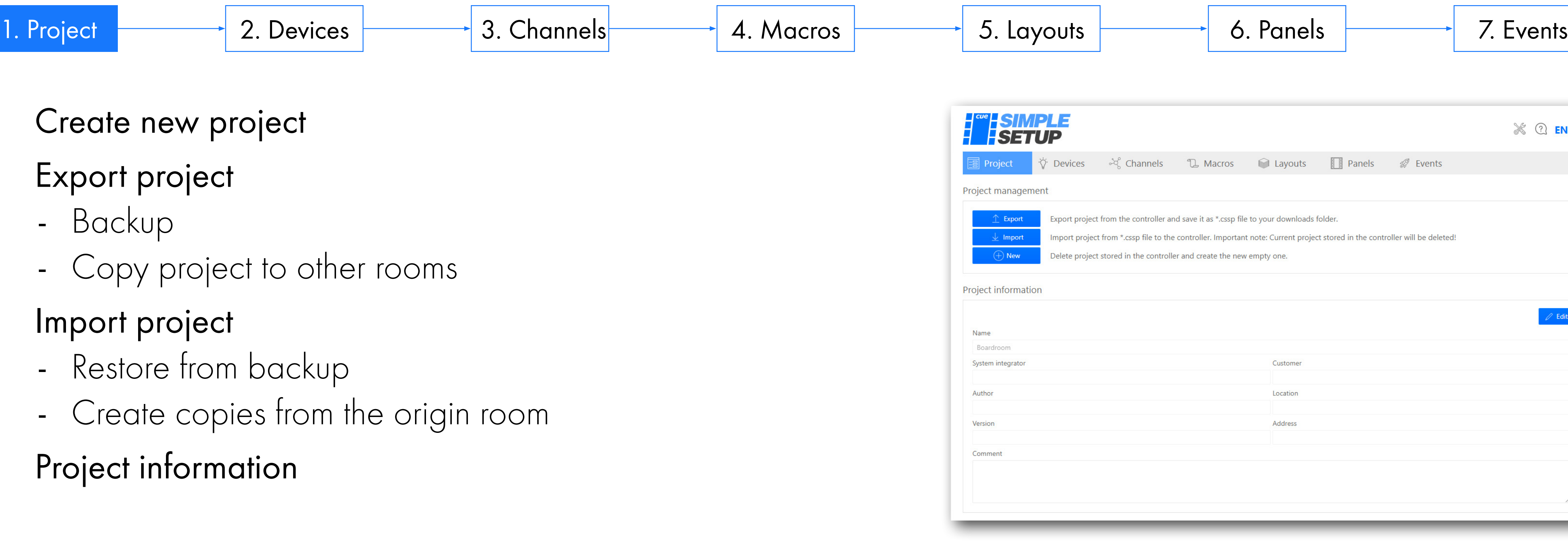

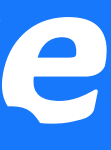

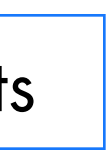

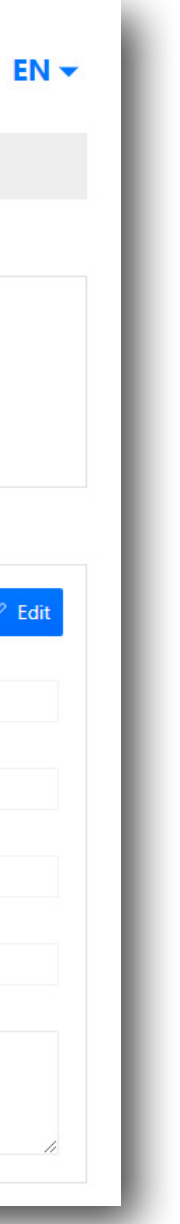

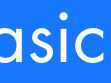

- Create new project
- Export project
	- Backup
	- Copy project to other rooms
- Import project
	- Restore from backup
	- Create copies from the origin room
- Project information

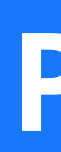

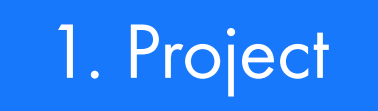

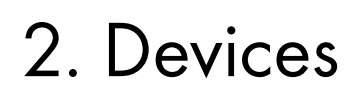

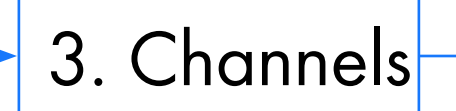

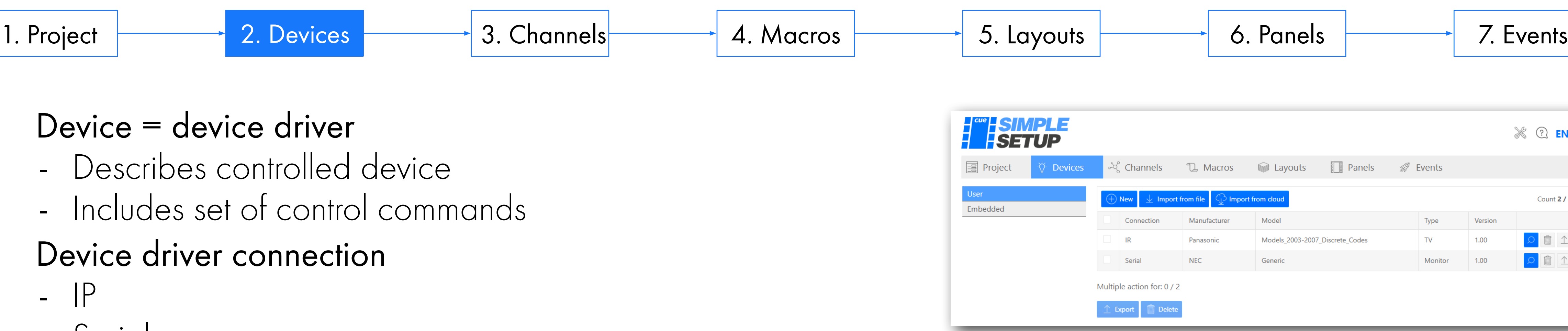

- Describes controlled device
- Includes set of control commands
- Device driver connection
	- IP
	- Serial
	- IR
- User device
	- Create and edit by user
	- Import from cloud library
	- Import from file
	- Export to file
- Embedded device
	- Fix part of Simple Setup
	- Can define events

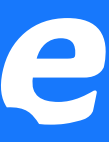

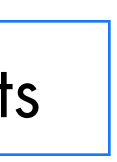

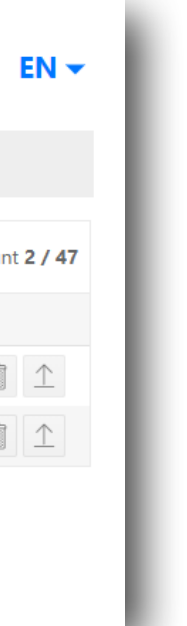

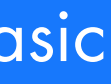

### Devices

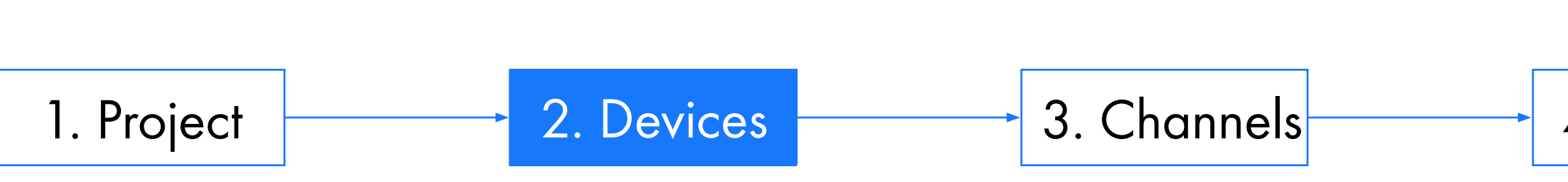

### • Device = device driver

# Channels

### Channel type

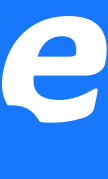

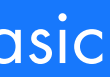

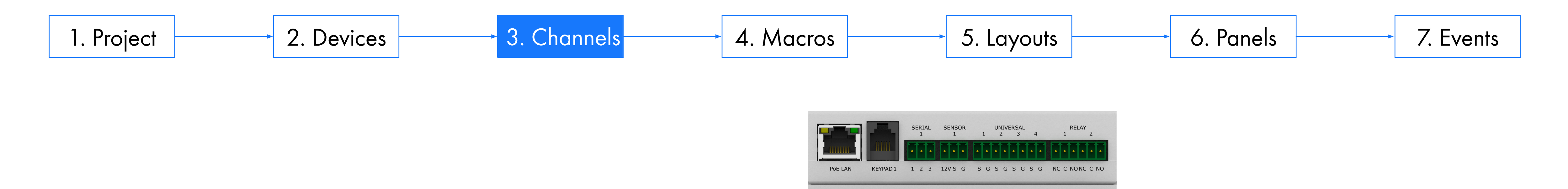

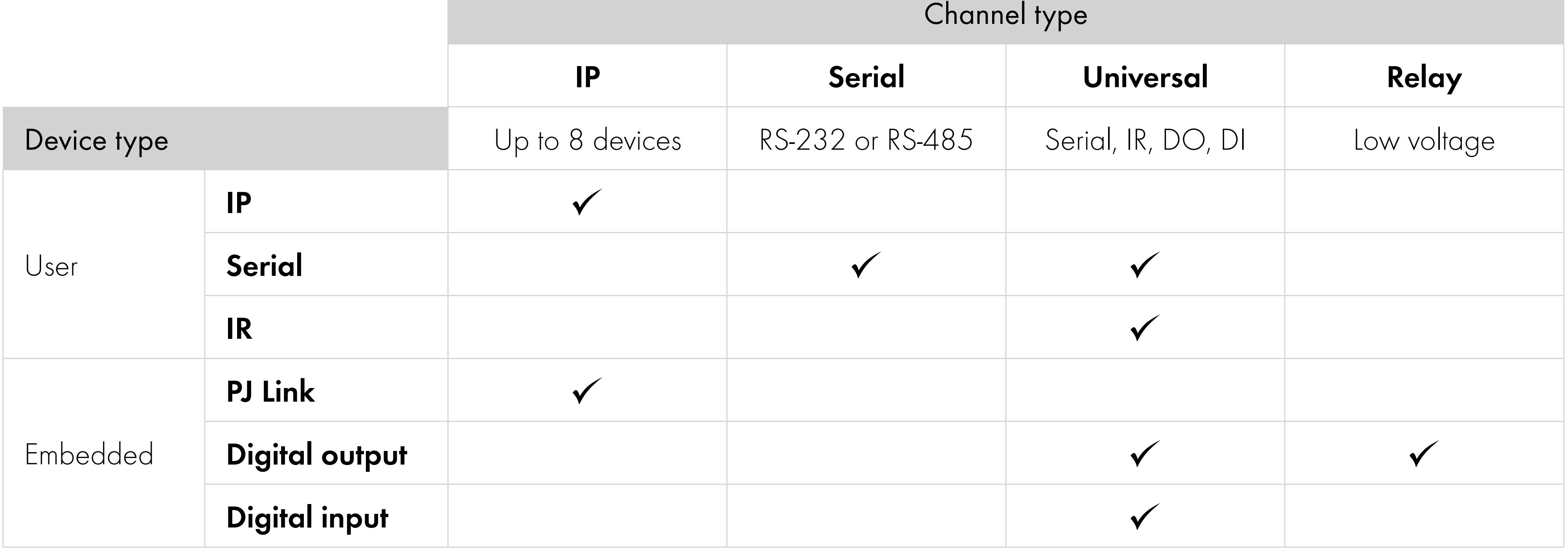

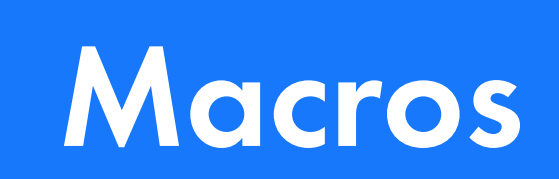

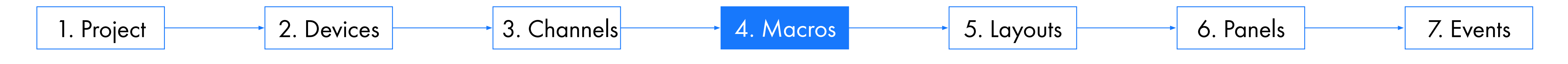

- Macro sequence of commands
- Every macro can contain various command types
	- Wait system command
	- Keypad indicator control system commands
	- Device control commands defined in device driver
- Important features
	- A macro can be started by the button or by the event.
	- One macro for the same functions can be started from different buttons or events
	- Macro commands are executed sequentially in the order set in the command table
	-
	-
	- running macro completes
	- All event-triggered macros are also queued

### - **Only one macro can run at a time - the Simple Setup is not a multi-tasking system**

- If you run a macro from one keyboard, another macro cannot run from that keyboard until the macro is complete - If a macro is running and you run a macro from another keyboard, the macro is queued and runs when the

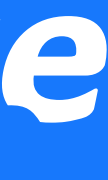

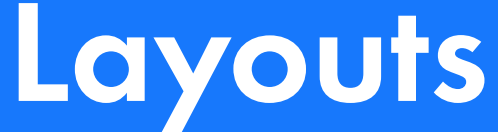

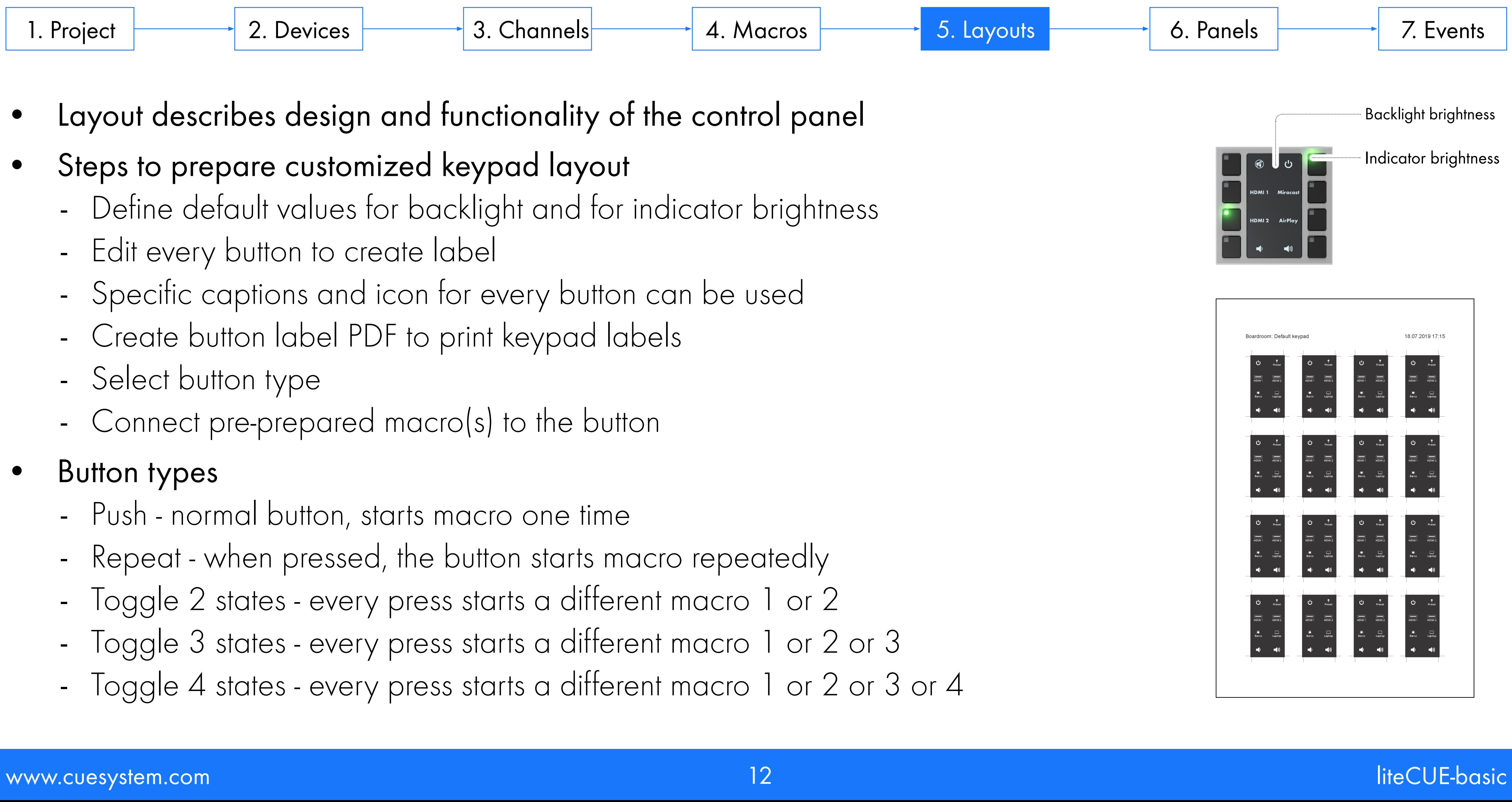

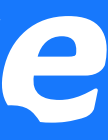

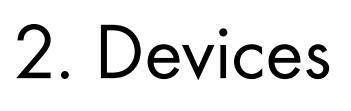

- Layout describes design and functionality of the control panel
- Steps to prepare customized keypad layout
	- Define default values for backlight and for indicator brightness
	- Edit every button to create label
	- Specific captions and icon for every button can be used
	- Create button label PDF to print keypad labels
	- Select button type
	- Connect pre-prepared macro(s) to the button
- Button types
	- Push normal button, starts macro one time
	- Repeat when pressed, the button starts macro repeatedly
	- Toggle 2 states every press starts a different macro 1 or 2
	- Toggle 3 states every press starts a different macro 1 or 2 or 3
	- Toggle 4 states every press starts a different macro 1 or 2 or 3 or 4

## Panels

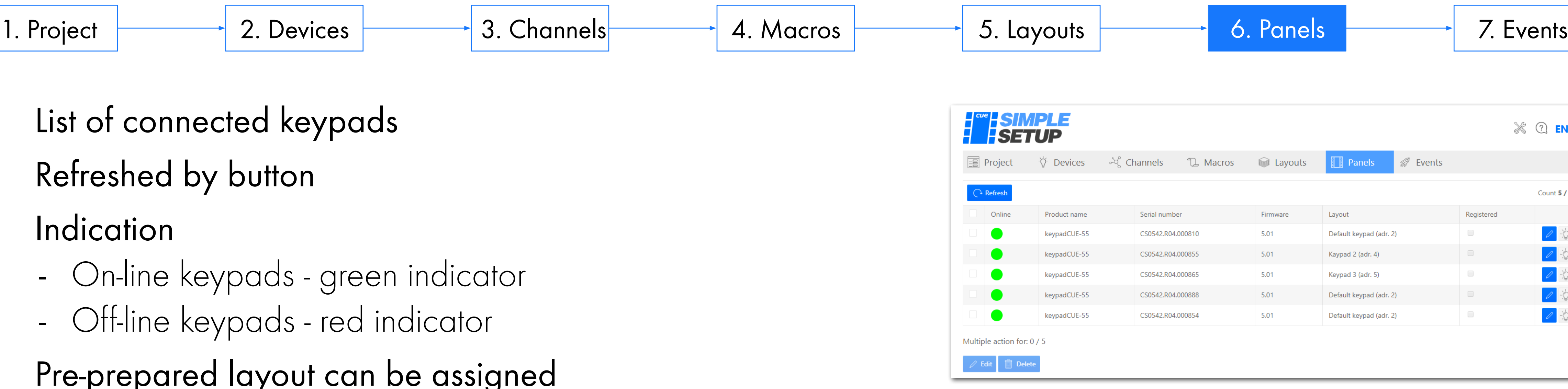

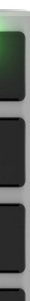

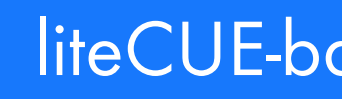

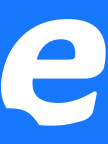

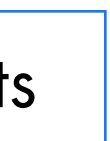

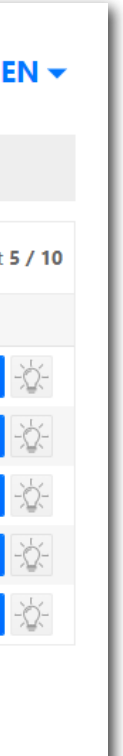

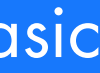

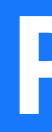

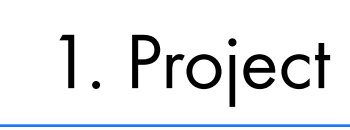

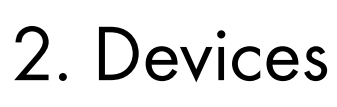

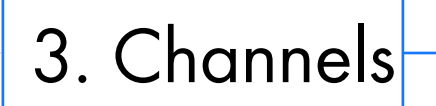

- List of connected keypads
- Refreshed by button
- Indication
	- On-line keypads green indicator
	- Off-line keypads red indicator
- Pre-prepared layout can be assigned
- Only on-line or registered panels can be edited
- Selected panel indication using keypad backlight

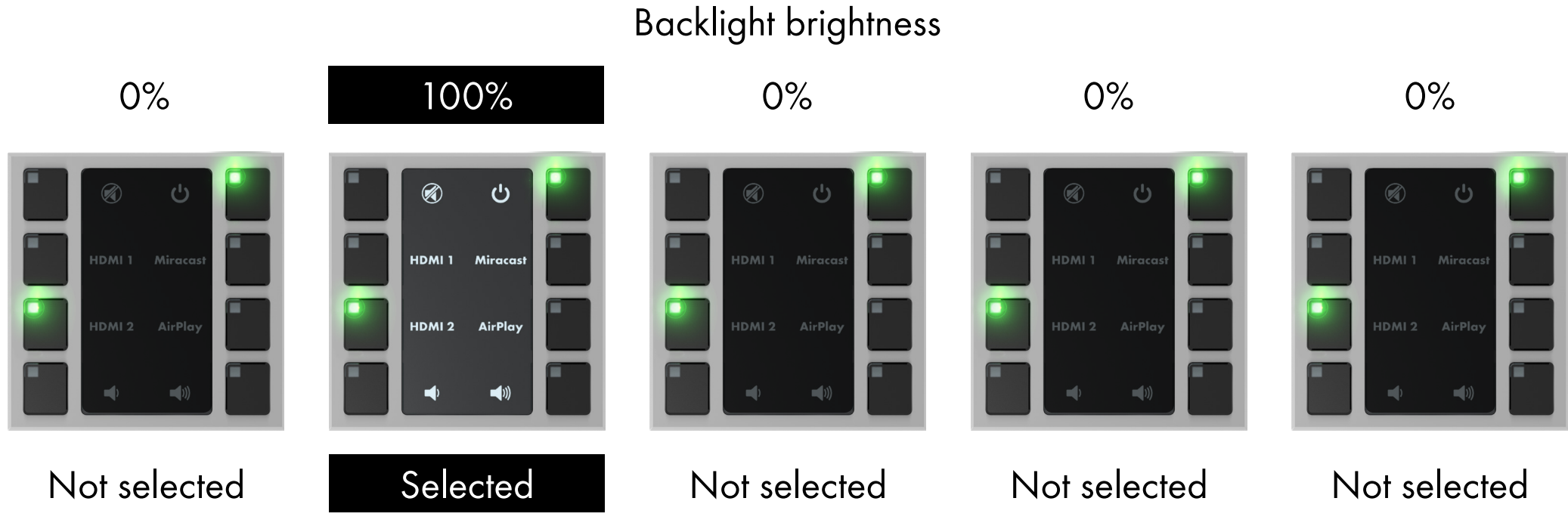

www.cuesystem.com and the culture of the culture of the culture of the culture of the culture of the culture of the culture of the culture of the culture of the culture of the culture of the culture of the culture of the c

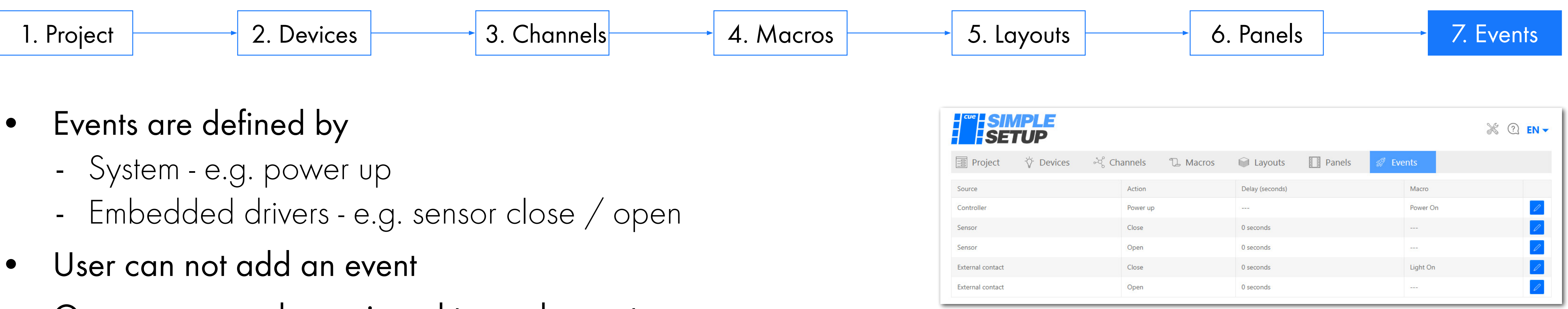

- -
	-
- 
- One macro can be assigned to each event
- Event starts macro
	- Immediately
	- With delay defined by user
- Currently available events
	- Controller Power up automatically generated when the control power is connected.
	- Sensor Close generated if the sensor input is closed
	- Sensor Open generated if the sensor input is opened
	- Digital input Close added if the Digital input device is connected to the Universal channel
	- Digital input Open added if the Digital input device is connected to the Universal channel

### **Events**

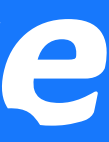

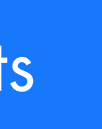

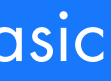

# Import to Cue Visual Composer

### • Allows to continue the project if Simple Setup is not enough, e.g.:

- Feedbacks from controlled devices needed
- Multitasking required
- More complicated control algorithms

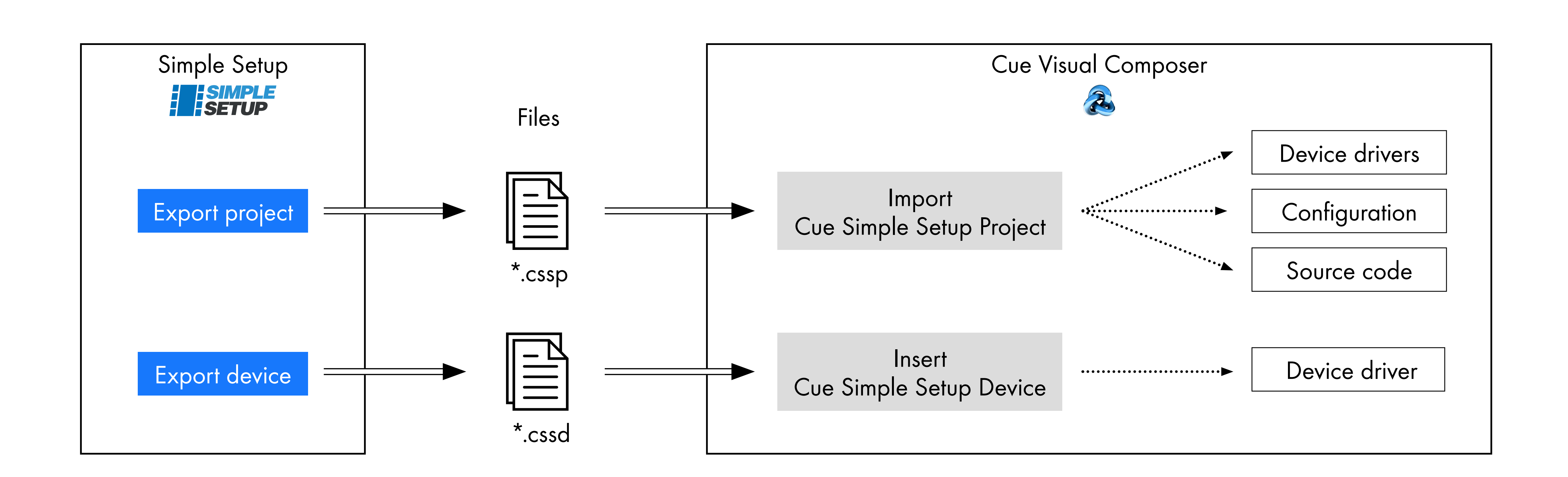

www.cuesystem.com liteCUE-basic

 $-$  ...

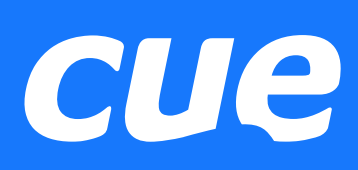

# Practical Demo

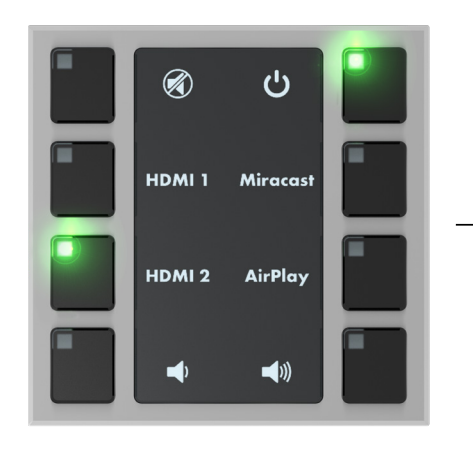

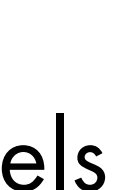

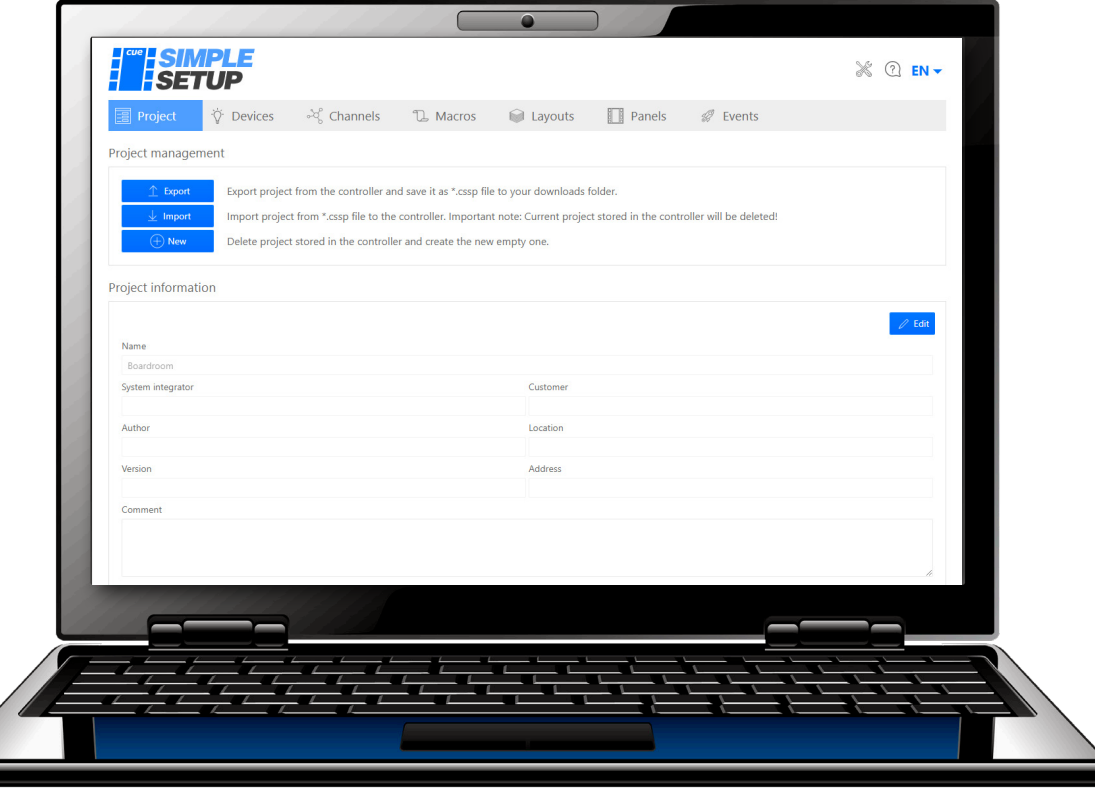

电心

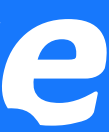

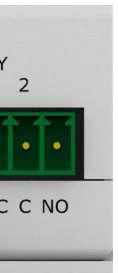

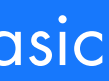

- Connect the controller and your PC to the same network
- Access controller Admin Web using Reservation Suite Scanner
- Go to Simple Setup
- Create a project
- Create / download device drivers
- Connect the controlled devices to specific channels
- Create macros needed for system function
- Prepare the control panel layout
- Assign layout to the specific control panel
- Assign pre-prepared macros to events

# cue www.cuesystem.com

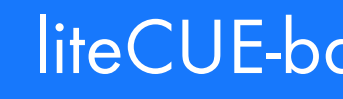

# Thank you for attention Come back to us for more information

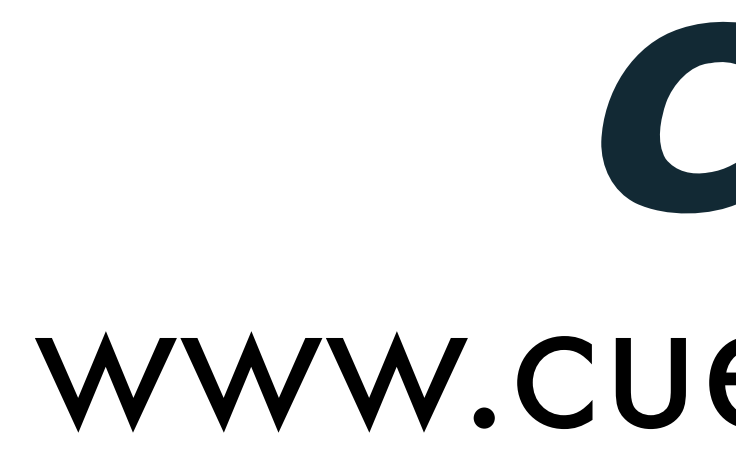

www.cuesystem.com and the culture of the culture of the culture of the culture of the culture of the culture of the culture of the culture of the culture of the culture of the culture of the culture of the culture of the c

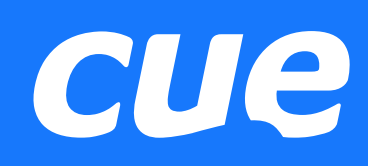